**УТВЕРЖДАЮ** Генеральный пректур ООО «КИА» В.А. Викулин **инфайдуу декабря 2015 г. МОСКВ** 

# Государственная система обеспечения единства измерений

Генераторы сигналов произвольной формы AFG1022, AFG1062

> Методика поверки AFG1000-MII-2015

 $A. p.63241-16$ 

г. Москва 2015

Настоящая методика поверки распространяется на генераторы сигналов произвольной формы AFG1022, AFG1062 (далее - приборы), изготавливаемые компанией "Tektronix (China) Co, Ltd.", Китай, и устанавливает методы и средства их поверки.

Интервал между поверками 1 год.

## 1 ОПЕРАЦИИ ПОВЕРКИ

При проведении поверки должны быть выполнены операции, указанные в таблице 1.

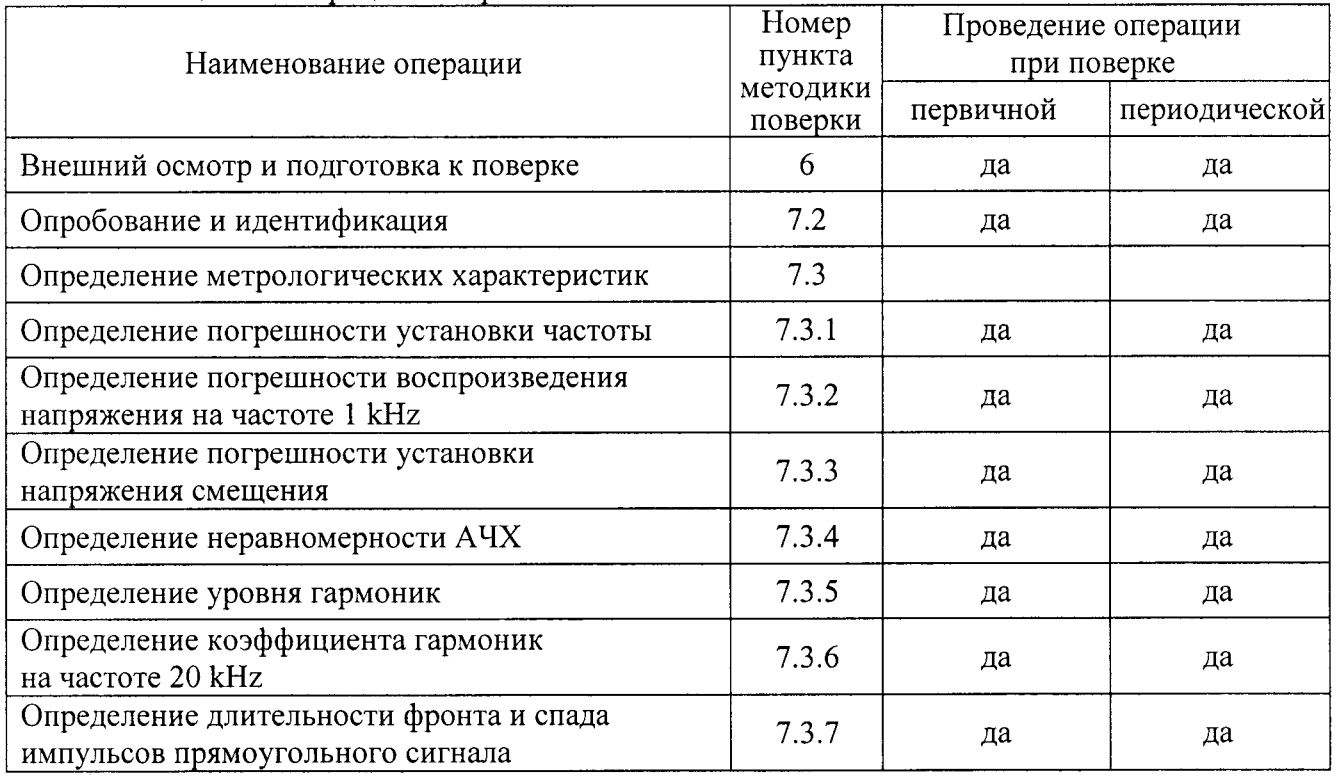

Таблица 1 - Операции поверки

## 2 СРЕДСТВА ПОВЕРКИ

2.1 При проведении поверки рекомендуется применять средства поверки, указанные в таблице 2.

2.2 Вместо указанных в таблице 2 средств поверки разрешается применять другие аналогичные средства поверки, обеспечивающие требуемые технические характеристики.

| Наименование<br>средства<br>поверки | Номер<br>пункта<br>методики<br>поверки | Требуемые<br>технические<br>характеристики                                                                   | Рекомендуемый тип<br>средства поверки и его<br>технические характеристики                                                                                                    |
|-------------------------------------|----------------------------------------|----------------------------------------------------------------------------------------------------|----------------------------------------------------------------------------------------------------|
|                                     |                                        |                                                                                                    |                                                                                                    |
| стандарт<br>частоты                 | 7.3.1                                  | уровень сигнала 10 MHz<br>от 0 до + 10 dBm;<br>относительная погрешность<br>частоты не более $\pm 1.10^{-8}$ | стандарт частоты рубидиевый<br><b>Stanford Research Systems FS725</b><br>номинальный уровень сигнала<br>"10 MHz" + 7 dBm;<br>годовой дрейф частоты 10 MHz<br>не более $\pm 5 \cdot 10^{-10}$ |

Таблина 2 - Средства поверки

Продолжение таблицы 2

|               | $\overline{2}$ | $\mathfrak{Z}$                 | 4                                               |  |
|---------------|----------------|--------------------------------|-------------------------------------------------|--|
| частотомер /  | 7.3.1          | внешняя синхронизация          | анализатор спектра в реальном                   |  |
| анализатор    | 7.3.5          | сигналом 10 MHz;               | масштабе времени Tektronix                      |  |
| спектра       | 7.3.6          | диапазон частот                | <b>RSA5103A</b>                                 |  |
|               |                | от 20 kHz до 1 GHz;            | внешняя синхронизация                           |  |
|               |                | разрешение по частоте          | сигналом 10 MHz;                                |  |
|               |                | не хуже 1 Hz                   | диапазон частот от 9 kHz до 3 GHz;              |  |
|               |                |                                | разрешение по частоте                           |  |
|               |                |                                | не хуже $0,001$ Hz                              |  |
| вольтметр     | 7.3.2          | относительная погрешность      | мультиметр Agilent 3458A                        |  |
| постоянного и | 7.3.3          | измерения постоянного          | относительная погрешность                       |  |
| переменного   | 7.3.4          | напряжения 2.5 V и 5 V         | измерения постоянного напряжения                |  |
| напряжения    |                | не более $\pm$ 0.1 %;          | 2.5 V и 5 V не более $\pm$ 0.002 %;             |  |
|               |                | относительная погрешность      | относительная погрешность                       |  |
|               |                | измерения переменного          | измерения переменного напряжения                |  |
|               |                | напряжения от 30 mV до 3,5     | от 30 mV до 3,5 V rms на частоте                |  |
|               |                | V rms на частоте 1 kHz         | 1 kHz не более $\pm$ 0.05 %,                    |  |
|               |                | не более $\pm$ 0.1 %,          | относительная погрешность                       |  |
|               |                | относительная погрешность      | измерения переменного напряжения                |  |
|               |                | измерения переменного          | 0.35 V rms на частоте 100 kHz                   |  |
|               |                | напряжения 0.35 V rms          | (в режиме SYNC) не более $\pm$ 0.1 %            |  |
|               |                | на частоте 100 kHz             |                                                 |  |
|               |                | не более $\pm$ 0.2 %           |                                                 |  |
| осциллограф   | 7.3.4          | полоса пропускания             | осциллограф цифровой                            |  |
|               | 7.3.7          | не менее 200 MHz;              | Tektronix TDS3054B                              |  |
|               |                | относительная погрешность      | полоса пропускания 500 MHz;                     |  |
|               |                | установки напряжения           | относительная погрешность                       |  |
|               |                | смещения 500 mV при            | установки напряжения смещения                   |  |
|               |                | коэффициенте отклонения        | 500 mV при коэффициенте                         |  |
|               |                | 10 mV/div не более $\pm$ 5 mV; | отклонения 10 mV/div                            |  |
|               |                | относительная погрешность      | не более $\pm$ 3.5 mV;                          |  |
|               |                | коэффициента отклонения        | относительная погрешность                       |  |
|               |                | 10 mV/div не более $\pm$ 3 %   | коэффициента отклонения                         |  |
|               |                |                                | 10 mV/div не более $\pm$ 1.5 %                  |  |
| измеритель    | 7.3.6          | абсолютная погрешность         | измеритель нелинейных искажений                 |  |
| нелинейных    |                | измерения коэффициента         | автоматический С6-11                            |  |
| искажений     |                | гармоник Кг [%] на частоте     | абсолютная погрешность измерения                |  |
|               |                | 20 kHz не более                | коэффициента гармоник Кг [%]                    |  |
|               |                | $\pm (0.1$ Kr + 0.03 %)        | сигнала частотой 19.9 kHz на шкале              |  |
|               |                |                                | 0.3 % не более $\pm$ (0.05 $\cdot$ Kr + 0.02 %) |  |

2.3 Применяемые средства поверки должны быть исправны, средства измерений поверены и иметь свидетельства о поверке.

## 3 ТРЕБОВАНИЯ К КВАЛИФИКАЦИИ ПОВЕРИТЕЛЕЙ

К проведению поверки допускаются лица с высшим или среднетехническим образованием, прошедшие обучение по программе «Поверка/калибровка средств измерений» со специализацией «Радиоэлектронные измерения», и имеющие практический опыт в области радиотехнических измерений.

## 4 ТРЕБОВАНИЯ БЕЗОПАСНОСТИ

4.1 При проведении поверки должны быть соблюдены требования безопасности в соответствии с ГОСТ 12.3.019-80.

4.2 Во избежание несчастного случая и для предупреждения повреждения поверяемого прибора необходимо обеспечить выполнение следующих требований:

- подсоединение поверяемого прибора к сети должно производиться с помощью сетевого кабеля из комплекта прибора;

- заземление поверяемого прибора и средств поверки должно производиться посредством заземляющего провода сетевого кабеля;

- запрещается подавать на вход прибора сигнал с уровнем, превышающим максимально допускаемое значение;

- запрещается работать с поверяемым прибором при снятых крышках или панелях;

- запрещается работать с прибором в условиях температуры и влажности, выходящих за пределы рабочего диапазона, а также при наличии в воздухе взрывоопасных веществ;

- запрещается работать с прибором в случае обнаружения его повреждения.

## 5 УСЛОВИЯ ОКРУЖАЮЩЕЙ СРЕДЫ ПРИ ПОВЕРКЕ

При проведении поверки должны соблюдаться следующие условия окружающей среды: - температура воздуха (23  $\pm$  5) °С;

- относительная влажность воздуха от 30 до 80 %;

- атмосферное давление от 84 до 106.7 kPa.

## 6 ВНЕШНИЙ ОСМОТР И ПОДГОТОВКА К ПОВЕРКЕ

#### 6.1 Внешний осмотр

6.1.1 При проведении внешнего осмотра проверяются:

- чистота и исправность разъемов, отсутствие механических повреждений корпуса и ослабления крепления элементов;

- сохранность органов управления, четкость фиксации их положений;

- комплектность прибора.

6.1.2 При наличии дефектов или повреждений, препятствующих нормальной эксплуатации поверяемого прибора, его направляют в ремонт.

#### 6.2 Подготовка к поверке

6.2.1 Перед началом работы поверитель должен изучить руководство по эксплуатации прибора, а также руководства по эксплуатации применяемых средств поверки.

6.2.3 Подсоединить прибор и поверочное оборудование к сети 220 V; 50 Hz.

6.2.3 Включить питание прибора и поверочного оборудования.

6.2.4 Перед началом выполнения операций по определению метрологических характеристик прибора (раздел 7.3) средства поверки и прибор должны быть выдержаны во включенном состоянии в соответствии с указаниями руководств по эксплуатации. Минимальное время прогрева прибора 20 min.

## 7 ПРОВЕДЕНИЕ ПОВЕРКИ

#### 7.1 Общие указания по проведению поверки

В процессе выполнения операций результаты измерений заносятся в протокол поверки. Полученные результаты должны укладываться в пределы допускаемых значений, которые указаны в таблицах настоящего раздела документа. При получении отрицательных результатов по какой-либо операции необходимо повторить операцию. При повторном отрицательном результате прибор следует направить в сервисный центр для проведения регулировки и/или ремонта.

### 7.2 Опробование и идентификация

7.2.1 Проверить работу интерфейса пользователя, для чего клавишами на передней панели вызывать функции и режимы прибора в соответствии с руководством по эксплуатации. Записать в столбец 2 таблицы 7.2 результат проверки интерфейса пользователя.

7.2.2 Выполнить идентификацию серийного номера и версии программного обеспечения прибора, для чего нажать клавишу Utility. Записать в столбец 2 таблицы 7.2 результат проверки идентификационных данных.

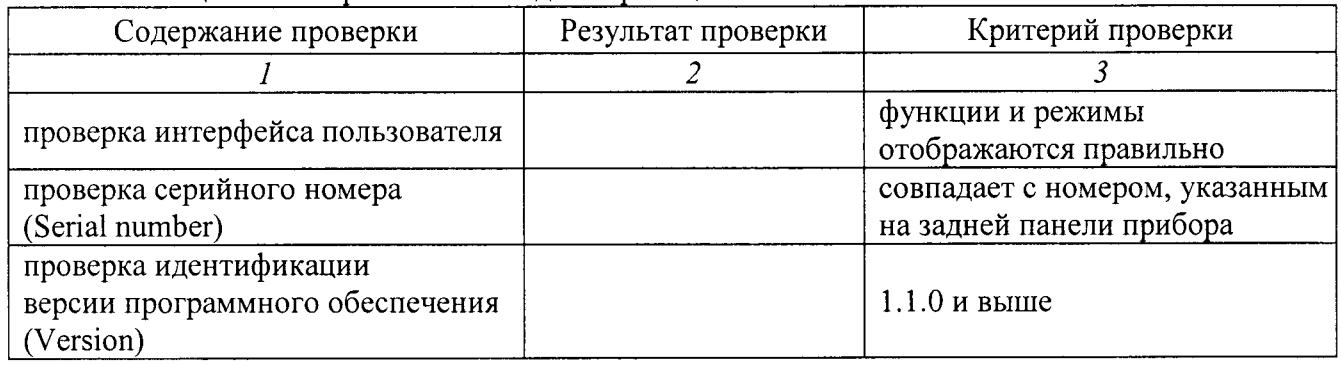

Таблица 7.2 – Опробование и идентификация

#### 7.3 Определение метрологических характеристик

#### 7.3.1 Определение погрешности установки частоты

7.3.1.1 Нажать на приборе клавиши Utility, System, Set to Default.

7.3.1.2 Соединить кабелем BNC выход "10 MHz" стандарта частоты с входом "Ref In" анализатора спектра.

Используя адаптер BNC(m)-N(m), соединить кабелем BNC разъем прибора "Out 1" с входом "RF Input" анализатора спектра.

7.3.1.3 Установить на анализаторе спектра: Ref Level + 10 dBm; CF 1 MHz; Span 1 kHz; RBW 100 Hz, VBW Auto, Marker Counter On

7.3.1.4 Сделать на приборе установки: Sine, Freq 1 MHz, Ampl 1 Vpp Ch 1 Output On

7.3.1.5 Записать измеренное анализатором спектра значение частоты в столбец 3 таблицы 7.3.1.

7.3.1.6 Отсоединить кабели от оборудования.

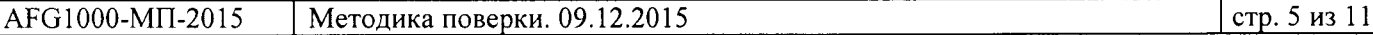

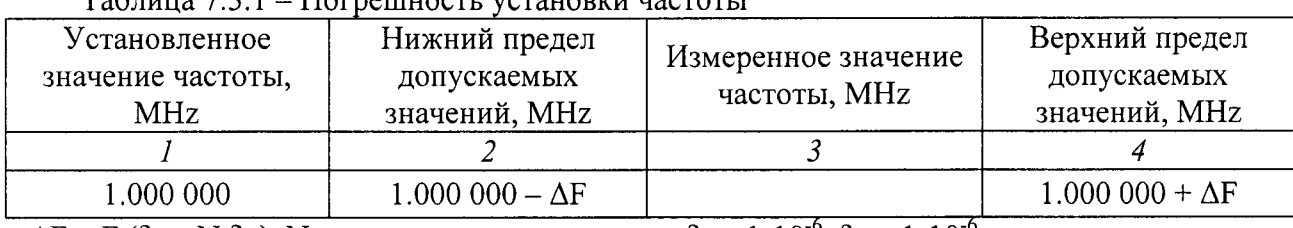

 $\prod_{\alpha}$ 

 $\Delta F = F(\delta_0 + N \cdot \delta_A)$ , N – к-во лет с даты выпуска;  $\delta_0 = 1 \cdot 10^{-6}$ ,  $\delta_A = 1 \cdot 10^{-6}$ 

#### 7.3.2 Определение погрешности воспроизведения напряжения на частоте 1 kHz

7.3.2.1 Установить на мультиметре режим ACV.

7.3.2.2 До выполнения измерений проверить сопротивление R проходной нагрузки BNC 50  $\Omega$  при помощи мультиметра. Оно должно быть в пределах (50  $\pm$  0.2)  $\Omega$ . Если измеренное Rm сопротивление нагрузки выходит за указанные значения, то при ее использовании следует использовать поправочный коэффициент К, на который нужно умножить отсчет мультиметра, равный K = [2 / (1 + R/ Rm)], где R = 50  $\Omega$ .

7.3.2.3 Используя адаптер BNC(m)-"banana"(m,m) и проходную нагрузку BNC 50  $\Omega$ , соединить кабелем BNC разъем "Out 1" прибора с гнездами "HI", "LO" мультиметра.

7.3.2.4 Сделать на приборе установки: Utility, System, Set to Default Sine, Freq 1 kHz Ampl/High, Ampl, Units, mV (V) rms Ch 1 Output On

7.3.2.5 Устанавливать уровень напряжения на приборе, как указано в столбце 1 таблицы 7.3.2. Записывать отсчеты мультиметра в столбец 3 таблицы.

7.3.2.6 Выполнить пункты 7.3.2.3 - 7.3.2.5 для выхода канала "Out 2".

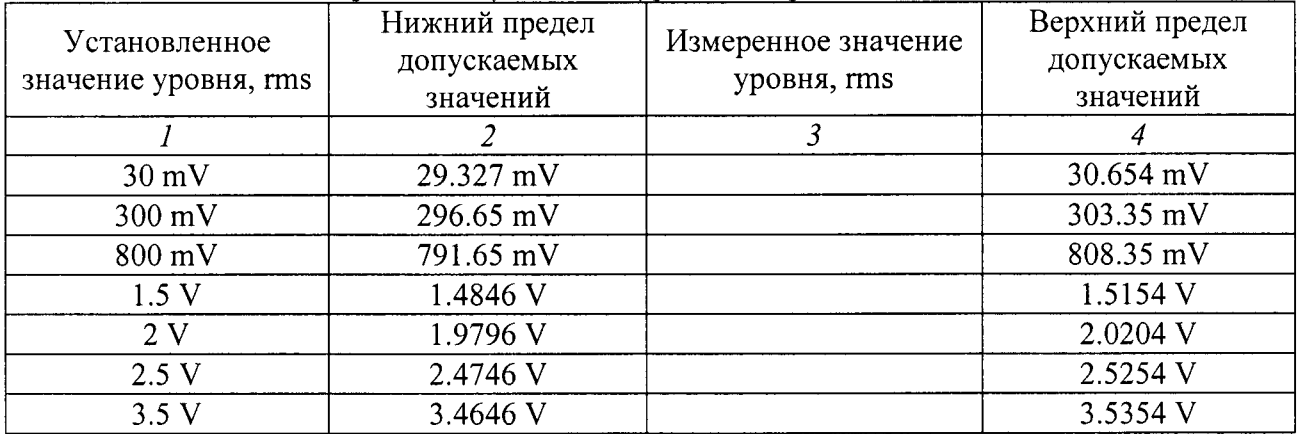

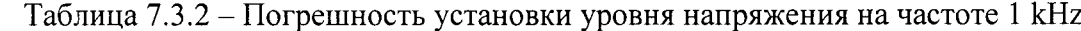

#### 7.3.3 Определение погрешности установки напряжения смещения

].З.З.1 Установить на мультиметре режим DCV,

7,З.З.2 Принять во внимание пункт 7.З.2.2 предьцущей операции.

7.3.3.3 Используя адаптер BNC(m)-"banana"(m,m) и проходную нагрузку BNC 50  $\Omega$ , соединить кабелем BNC разъем ''Out 1'' прибора с гнездами ''HI'', ''LO'' мультиметра

].З.З.4 Сделать на приборе установки: Utility, System, Set to Default Sine, Freq 1 kНz Ampl/High, Ampl 1 mV р-р Offset/Low: Offset Ch 1 Output Оп

<sup>7</sup>.З.З.5 Устанавливать на приборе значения напряжения смещения Offset, как указано столбце 1 таблицы 7.З.З,

Записывать отсчеты мультиметра в столбец 3 таблицы.

7.3.3.6 Выполнить пункты 7.3.3.3 – 7.3.3.5 для выхода канала "Out 2".

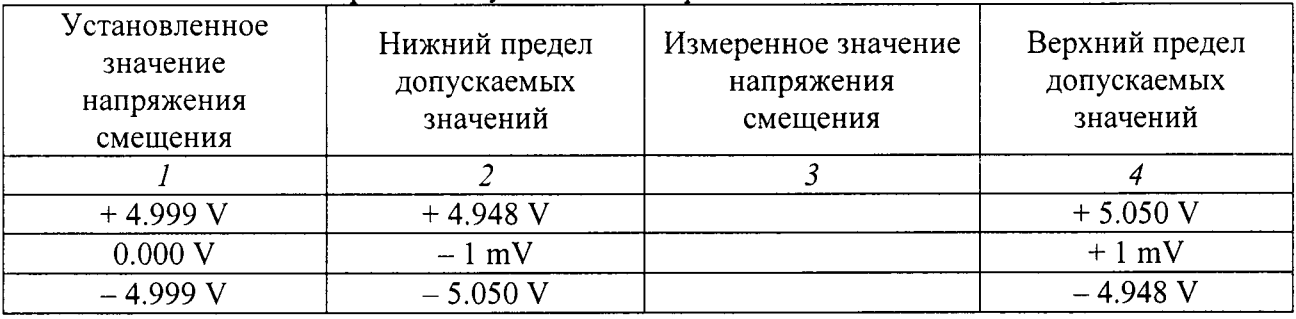

<u> Таблица 7.3.3 – Погрешность установки напряжения смещени.</u>

#### 7.3.4 Определение неравномерности АЧХ

ОБЩИЕ УКАЗАНИЯ ПО ВЫПОЛНЕНИЮ ОПЕРАЩИИ:

Операчия выполняется в два этапа,

1) измеряется неравномерность АЧХ на частотах от 1 до 100 kHz с помощью мультиметра по схеме соединения оборулования, аналогичной прелылущей операции.

2) с привязкой к измеренному значению напряжения на частоте 100 kHz, определение неравномерности АЧХ начастотах свыше 100 kНz выполняется осциллографом использованием функuии смещения (Offset).

7,3.4.1 Установить на мультиметре режим АСV, синхронный режим SЕТАСVЗ.

<sup>7</sup>.З.4.2 Принять во внимание пункт 7 .З.2,2 операции 7 .З.2.

7.3.4.3 Используя адаптер BNC(m)-"banana"(m,m) и проходную нагрузку BNC 50  $\Omega$ , соединить кабелем BNC разъем "Out 1" прибора с гнездами "HI", "LO" мультиметра

7.З.4.4 Сделать на приборе установки: Utility, System, Set to Default Sine, Frеq 1 kHz Ampl/High, Ampl 1 Vp-p ( $\approx$  + 4 dBm) Ch 1 Output Оп

Подстроить уровень на приборе таким образом, чтобы отсчет мультиметра Urms был равен 0.353б V, что соответствует амплитуде напряжения 0.5000 V.

7.3.4.5 Не меняя уровень на приборе, установить на нем частоту Freq 100 кНг. Записать отсчет мультиметра в столбец 3 таблицы 7.3.4.1.

| Установленное<br>значение частоты | Нижний предел<br>допускаемых<br>значений | Измеренное значение<br>уровня, Urms | Верхний предел<br>допускаемых<br>значений |
|-----------------------------------|------------------------------------------|-------------------------------------|-------------------------------------------|
|                                   |                                          |                                     |                                           |
| l kHz                             |                                          | 0.3536                              |                                           |
| $100$ kHz                         | 0.3455                                   |                                     | 0.3618                                    |
|                                   | $Um(100 kHz) =$                          |                                     |                                           |

Таблина 7.3.4.1 - Неравномерность AЧХ на частоте 100 kHz

ПРИМЕЧАНИЕ: пределы допускаемых значений рассчитаны по допуску на неравномерность  $A$ Ч $X \pm 0.2$  dB.

7.3.4.6 Рассчитать амплитуду измеренного напряжения на частоте 100 kHz по формуле  $Um = 1.4142 \cdot Urms$ 

Записать результат в [mV] в таблицу 7.3.4.1 и в столбец 3 таблицы 7.3.4.2.

7.3.4.7 Отсоединить прибор от мультиметра.

Используя проходную нагрузку BNC 50  $\Omega$ , соединить кабелем BNC разъем "Out 1" прибора с входом канала СН1 осциллографа.

7.3.4.8 Сделать на осциллографе установки:

CH1 Coupling: DC; Input Impedance:  $1 M\Omega$ 

Vertical Scale 200 mV/div; Horizontal Scale 20 µs/div

Acquire, Average 128, Measure: High

Убедиться в том, что на дисплее отображается несколько периодов сигнала, и отсчет "High" равен примерно 500 mV.

7.3.4.9 Подстроить уровень на приборе таким образом, чтобы отсчет "High" на осциллографе был равен значению Um(100 kHz), записанному в столбце 3 таблицы 7.3.4.2 для частоты 100 kHz, с отклонением в пределах  $\pm$  5 mV.

7.3.4.10 Ввести на осциллографе напряжение смещения "Offset" + 500 mV.

Установить на осциллографе коэффициент развертки 10 mV/div.

Подстроить напряжение смещения таким образом, чтобы вершины сигнала располагались в пределах одного деления от центра дисплейной сетки.

7.3.4.11 Подстроить точно уровень на приборе таким образом, чтобы отсчет "High" на осциллографе был равен значению Um(100 kHz), записанному в столбце 3 таблицы 7.3.4.2 для частоты 100 kHz, с отклонением в пределах  $\pm$  1 mV.

7.3.4.12 Не меняя уровень на приборе, устанавливать значения частоты, указанные в столбие 1 таблицы 7.3.4.2.

Устанавливать на осциллографе коэффициент развертки так, чтобы на дисплее отображалось несколько вершин синусоидального сигнала.

Подстраивать напряжение смещения таким образом, чтобы вершины сигнала располагались в пределах одного деления от центра дисплейной сетки.

Для каждого значения установленной на приборе частоты записывать отсчет "High" на осциллографе в столбец 3 таблицы 7.3.4.2.

7.3.4.13 Выполнить пункты 7.3.4.3 - 7.3.4.12 на канале "Out 2".

7.3.4.14 Отсоединить кабели от оборудования.

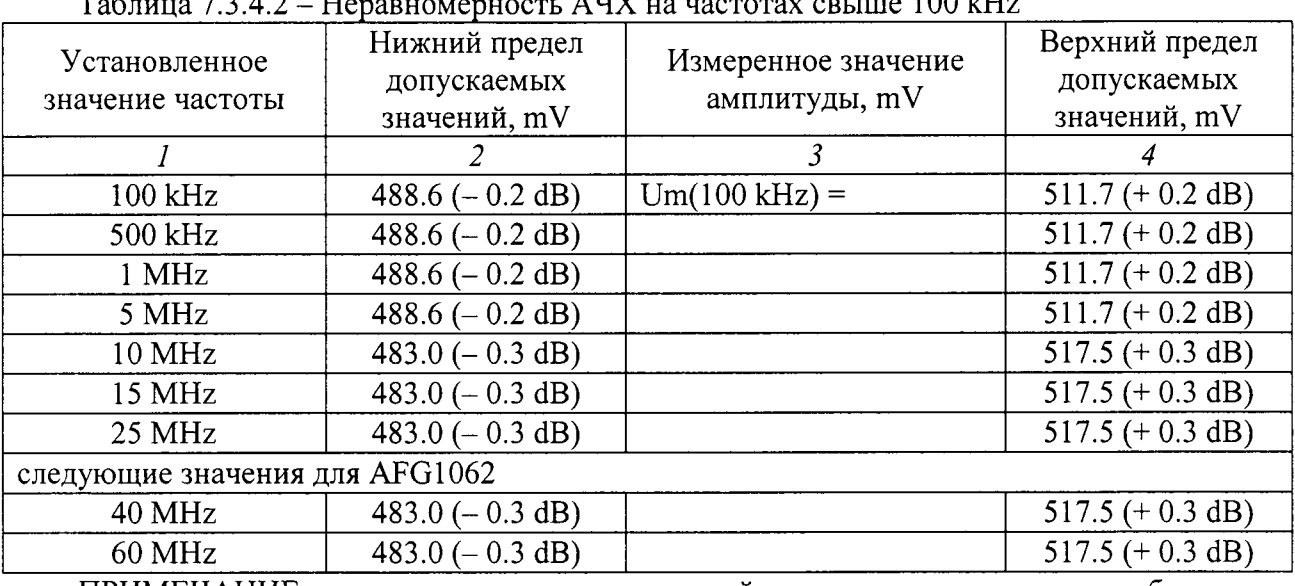

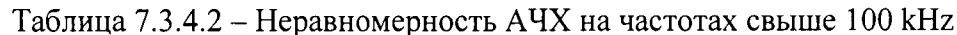

ПРИМЕЧАНИЕ: пределы допускаемых значений амплитуды напряжения в таблице 7.3.4.2 рассчитаны по допускам на неравномерность АЧХ [dB], указанных в скобках.

### 7.3.5 Определение уровня гармоник

7.3.5.1 Используя адаптер BNC(m)-N(m), соединить кабелем BNC разъем прибора "Out 1" с входом "RF Input" анализатора спектра.

7.3.5.2 Сделать на приборе установки: Utility, System, Set to Default Sine, Freq: как указано в первой строке столбца 1 таблицы 7.3.5 Ampl/High, Ampl 1 Vp-p ( $\approx$  +4 dBm) Ch 1 Output On

7.3.5.3 Установить на анализаторе спектра: Ref Level + 10 dBm; VBW Auto

7.3.5.4 Устанавливать на приборе значения частоты, указанные в столбце 1, и значения параметров анализатора спектра, указанные в столбцах 2, 3, 4 таблицы 7.3.5.

На анализаторе спектра устанавливать: Marker, Peak Search, Delta.

Перемещая маркер по частоте, находить пики сигнала на частотах гармоник с 2-й по 5-ю, и записывать относительные уровни гармоник в столбцы  $5-8$  таблицы 7.3.5.

После отсчета уровня гармоник на данной частоте устанавливать Marker, Delta Off.

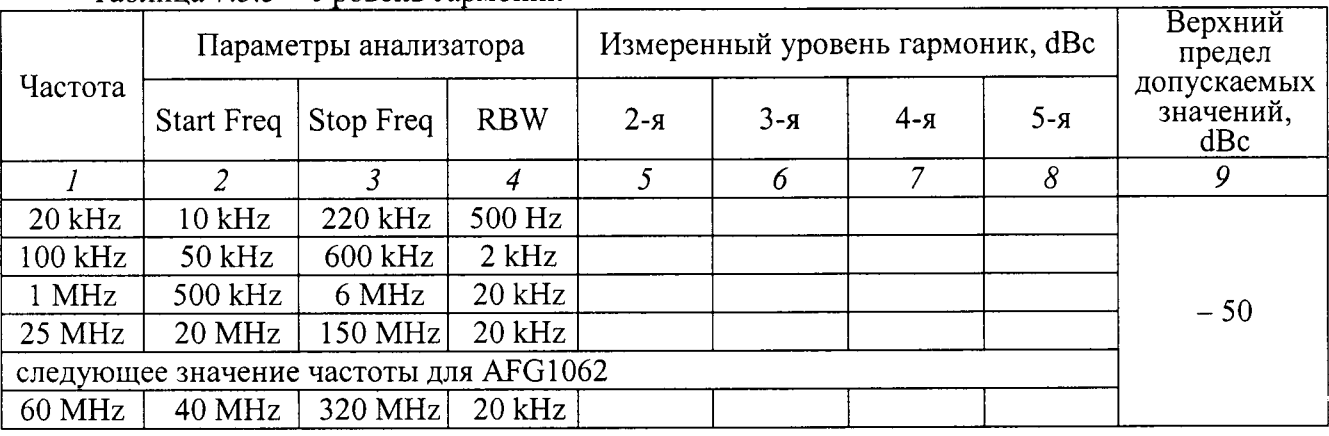

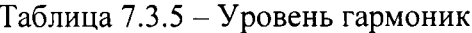

7.3.5.6 Выполнить пункты 7.3.5.3 – 7.3.5.4 на канале "Out 2".

#### 7.3.6 Определение коэффициента гармоник на частоте 20 kHz

7.3.6.1 Соединить кабелем BNC разъем прибора "Out 1" с входом измерителя нелинейных искажений.

7.3.6.2 Сделать на приборе установки: Sine, Freq 19.9 kHz Ampl/High, Ampl 1 Vp-p Ch 1 Output On

7.3.6.3 Установить на измерителе нелинейных искажений предел измерения 0.3 %.

7.3.6.4 Записать отсчитанное по шкале измерителя нелинейных искажений значение коэффициента гармоник в столбец 3 таблицы 7.3.6.

7.3.6.5 Выполнить пункты 7.3.6.1 - 7.3.6.4 на канале "Out 2"...

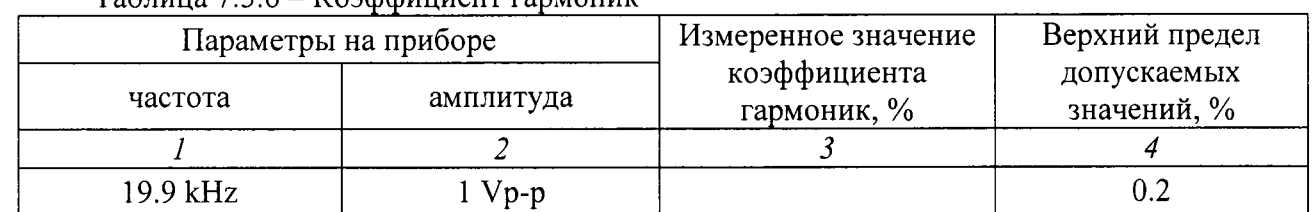

Tannung 736 - Koandungeur rannouuk

7.3.7 Определение длительности фронта и спада импульсов прямоугольного сигнала

7.3.7.1 Соединить кабелем BNC разъем прибора "Out 1" с входом CH1 осциллографа.

7.3.7.2 Сделать на приборе установки: Square, Freq 10 MHz Ampl/High, Ampl 1 Vp-p Ch 1 Output On

7.3.7.3 Установить на осциллографе входное сопротивление 50  $\Omega$ , и измерение "Rise/Fall Time 10/90%".

7.3.7.4 Устанавливать на приборе значения амплитуды так, как указано в столбце 2 таблицы 7.3.7.

Делать на осциллографе установки коэффициентов отклонения и развертки таким образом, чтобы амплитуда сигнала составляла несколько делений вертикальной шкалы, а наблюдаемый фронт (спад) импульса имел длительность несколько делений горизонтальной шкалы. Для переключения между фронтом и спадом импульса использовать функцию "Trigger; Slope Positive/Negative".

Записывать измеренные значения "Rise Time", Fall Time" в столбцы 3 и 4 таблицы 7.3.7.

7.3.7.5 Выполнить пункты 7.3.7.1 – 7.3.7.4 на канале "Out 1".

| Параметры на приборе |                | Измеренное значение |      | Верхний предел<br>допускаемых |
|----------------------|----------------|---------------------|------|-------------------------------|
| частота              | амплитуда, р-р | фронт               | спад | значений, ns                  |
|                      |                |                     |      |                               |
| 10 MHz               |                |                     |      | 12                            |
|                      |                |                     |      |                               |

Таблица 7.3.7 - Длительность фронта и среза прямоугольных импульсов AFG1022

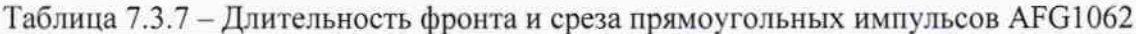

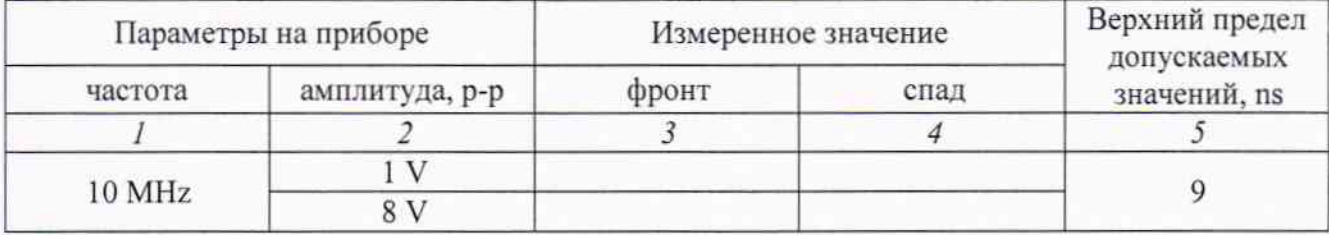

7.3.7.6 Отсоединить кабели от оборудования.

#### 8 ОФОРМЛЕНИЕ РЕЗУЛЬТАТОВ ПОВЕРКИ

#### 8.1 Протокол поверки

При выполнении операций поверки оформляется протокол в произвольной форме с указанием следующих сведений:

- полное наименование аккредитованной на право поверки организации;

- номер и дата протокола поверки
- наименование и обозначение поверенного средства измерения
- заводской (серийный) номер;
- обозначение документа, по которому выполнена поверка;

- наименования, обозначения и заводские (серийные) номера использованных при поверке средств измерений, сведения об их последней поверке;

- температура и влажность в помещении;
- фамилия лица, проводившего поверку;
- результаты определения метрологических характеристик по форме таблиц раздела 7.

#### 8.2 Свидетельство о поверке

При положительных результатах поверки выдается свидетельство о поверке и наносится знак поверки в соответствии с Приказом Минпромторга России № 1815 от 02.07.2015 г.

#### 8.3 Извещение о непригодности

При отрицательных результатах поверки, выявленных при внешнем осмотре, опробовании, или выполнении операций поверки, выдается извещение о непригодности в соответствии с Приказом Минпромторга России № 1815 от 02.07.2015 г.

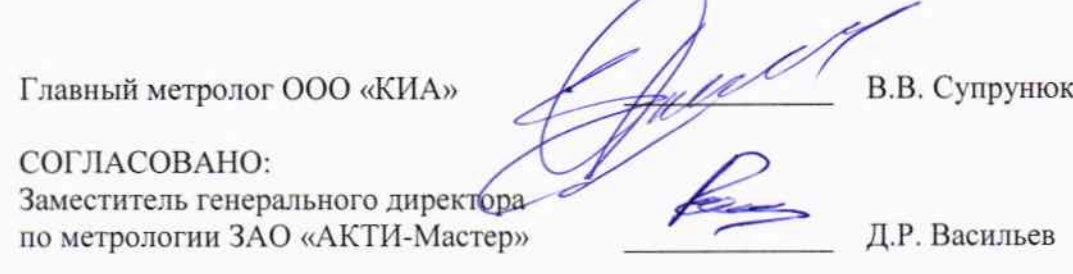